# **>eurodata**

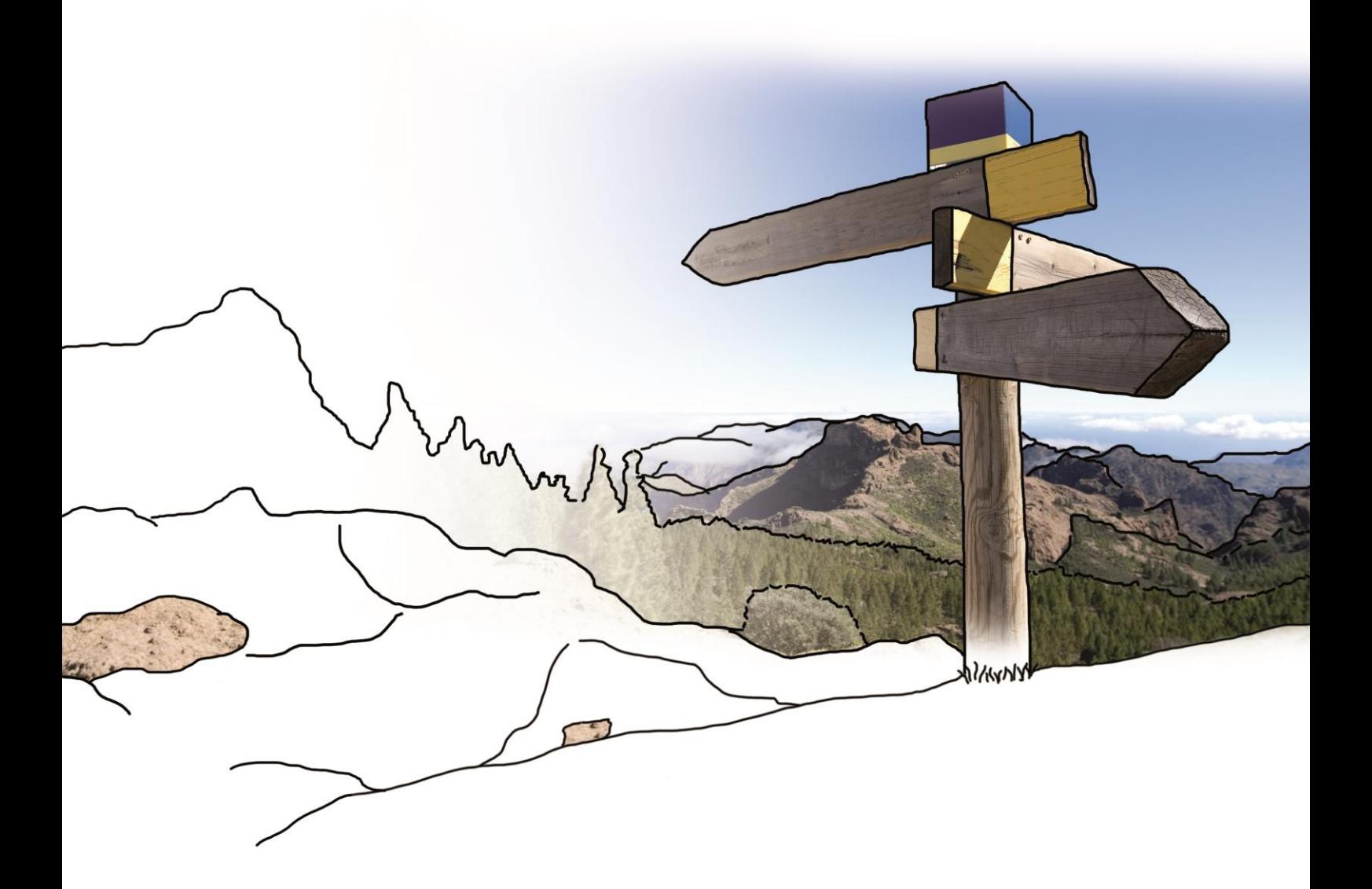

# **Updateinfo 1.14.0**

## **edfirma | Finanzen**

## **vom 27.04.2017**

### **Inhaltsverzeichnis**

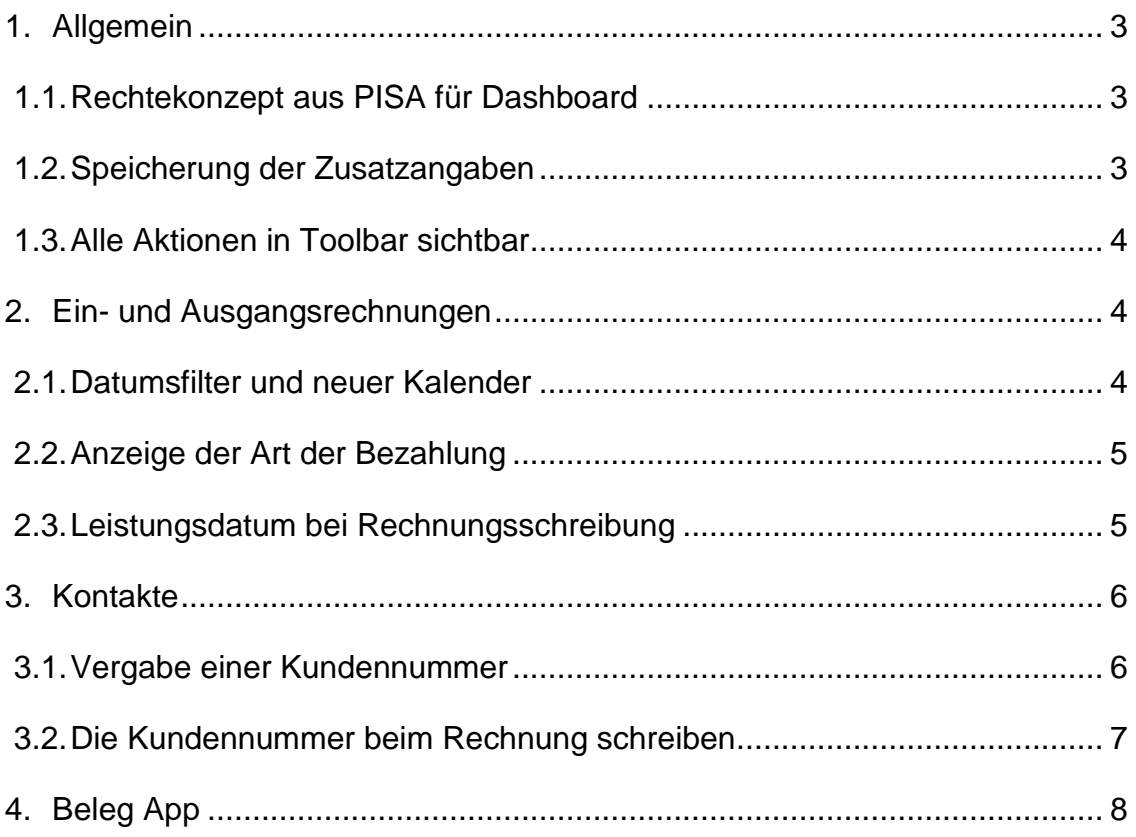

### <span id="page-2-0"></span>**1. Allgemein**

### <span id="page-2-1"></span>**1.1. Rechtekonzept aus PISA für Dashboard**

Mit diesem Update greift die bereits im Mandantenportal umgesetzte Rechtevergabe auch in edfirma | Finanzen für das Dashboard.

Benutzer, die im Mandantenportal nur für bestimmte Module eine Berechtigung haben, werden diese Module ab sofort weder in der Navigation noch auf dem Dashboard finden.

Ist z.B. keine Berechtigung für den Bereich Kasse vorhanden, so wird dieser Bereich nicht angezeigt.

Die Einnahmen-Ausgaben Grafik wird nur angezeigt, wenn für den betreffenden Benutzer die Berechtigungen für Bank und Kasse hinterlegt sind.

### <span id="page-2-2"></span>**1.2. Speicherung der Zusatzangaben**

Bislang mussten Sie die Zusatzangaben bei jeder Erfassung aktivieren, wenn Sie die Felder Steuer und Geschäftsvorfall ausfüllen wollten.

Ab sofort wird die letzte Einstellung (Aktivierung oder Deaktivierung der Zusatzangaben) modulübergreifend gespeichert. Das bedeutet für Sie, dass Sie künftig nur einmal die Aktivierung der Checkbox vornehmen müssen, um auch in allen anderen Modulen die Zusatzangaben zu erfassen. Dies gilt auch umgekehrt für die Deaktivierung der Zusatzangaben.

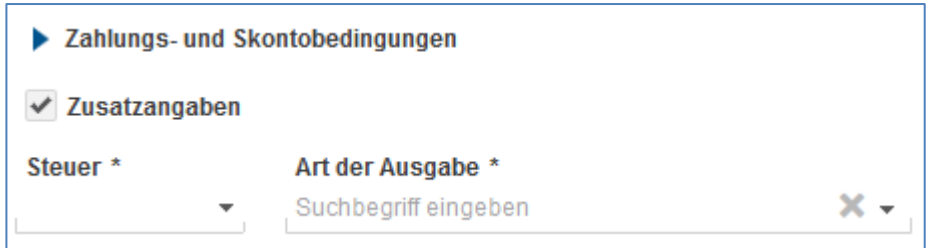

### <span id="page-3-0"></span>**1.3. Alle Aktionen in Toolbar sichtbar**

Bisher fanden Sie bei den Angeboten die Aktionen "Anzeigen", "Bearbeiten" sowie "Löschen" unter dem Menü ... Diese Aktionen haben wir nun in die Kopfzeile präsent für Sie implementiert, so dass Sie noch schneller mit dem Programm arbeiten können.

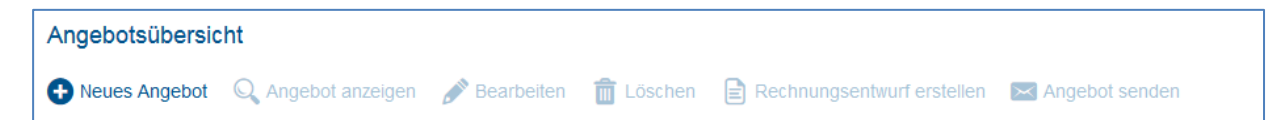

### <span id="page-3-1"></span>**2. Ein- und Ausgangsrechnungen**

#### <span id="page-3-2"></span>**2.1. Datumsfilter und neuer Kalender**

Zusätzlich zur Such-, Filter- und Sortierfunktion haben Sie ab sofort die Möglichkeit Ihre Ein- und Ausgangsrechnungen auch tagesgenau zu filtern. Dazu haben wir in der Toolbar einen Datumsfilter implementiert, bei dem Sie Ihre Rechnungen über das Start- und Enddatum tagesgenau aufrufen können.

Darüber hinaus wurde eine neue Kalenderansicht im Rechnungseingang und Rechnungsausgang implementiert.

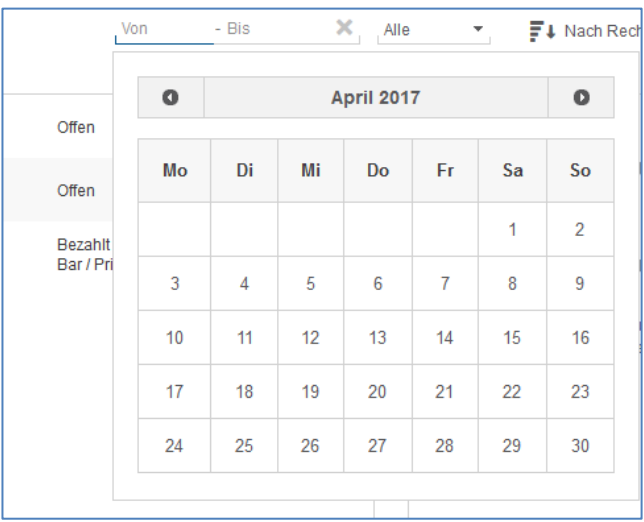

### <span id="page-4-0"></span>**2.2. Anzeige der Art der Bezahlung**

Bis dato wurde Ihnen in der Rechnungsübersicht sowohl im Rechnungseingang als auch im Rechnungsausgang der Bezahlstatus angezeigt. Nun wird Ihnen neben dem Status der Rechnung auch die Art der Bezahlung, z.B. über Bank, bar oder etwa privat, angezeigt.

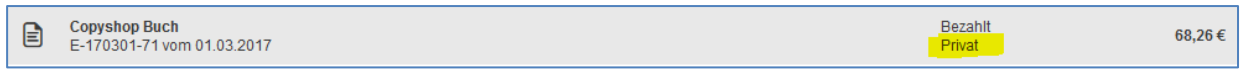

Darüber hinaus finden Sie diese Angaben auch unter den Details zur Zahlung.

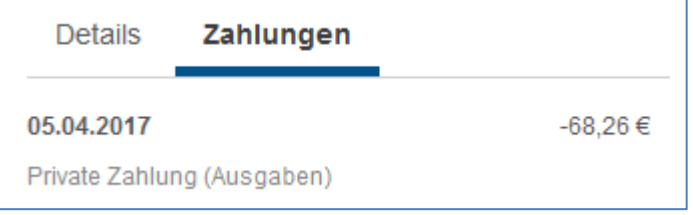

#### <span id="page-4-1"></span>**2.3. Leistungsdatum bei Rechnungsschreibung**

In der Rechnungsschreibung haben wir das Lieferdatum um das Leistungsdatum ergänzt. Es handelt sich um ein Pflichtfeld, ohne dessen Angabe die Rechnung künftig nicht mehr fertiggestellt werden kann.

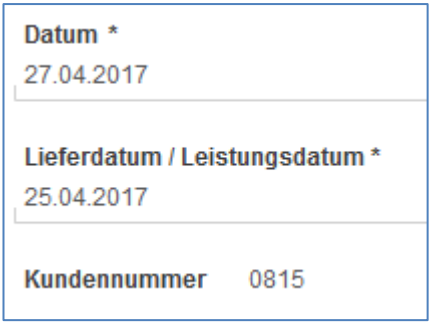

### <span id="page-5-0"></span>**3. Kontakte**

#### <span id="page-5-1"></span>**3.1. Vergabe einer Kundennummer**

Bei der Anlage von Kunden gab es bisher das Feld "Nummer", das bei Aktualisierung mit der Buchhaltungssoftware durch den Steuerberater vergeben und dann automatisch in edfirma | Finanzen befüllt wurde.

Das bestehende Feld "Nummer" heißt ab sofort "Debitorennummer" und wird nach wie vor durch die vom Steuerberater vorgegebene buchhaltungsrelevante Debitorennummer befüllt.

Ab sofort gibt es außerdem das Feld "Kundennummer", das frei befüllt werden kann. Um die fortlaufende Nummernvergabe zu unterstützen wird unter dem Feld die zuletzt vergebene Kundennummer angezeigt.

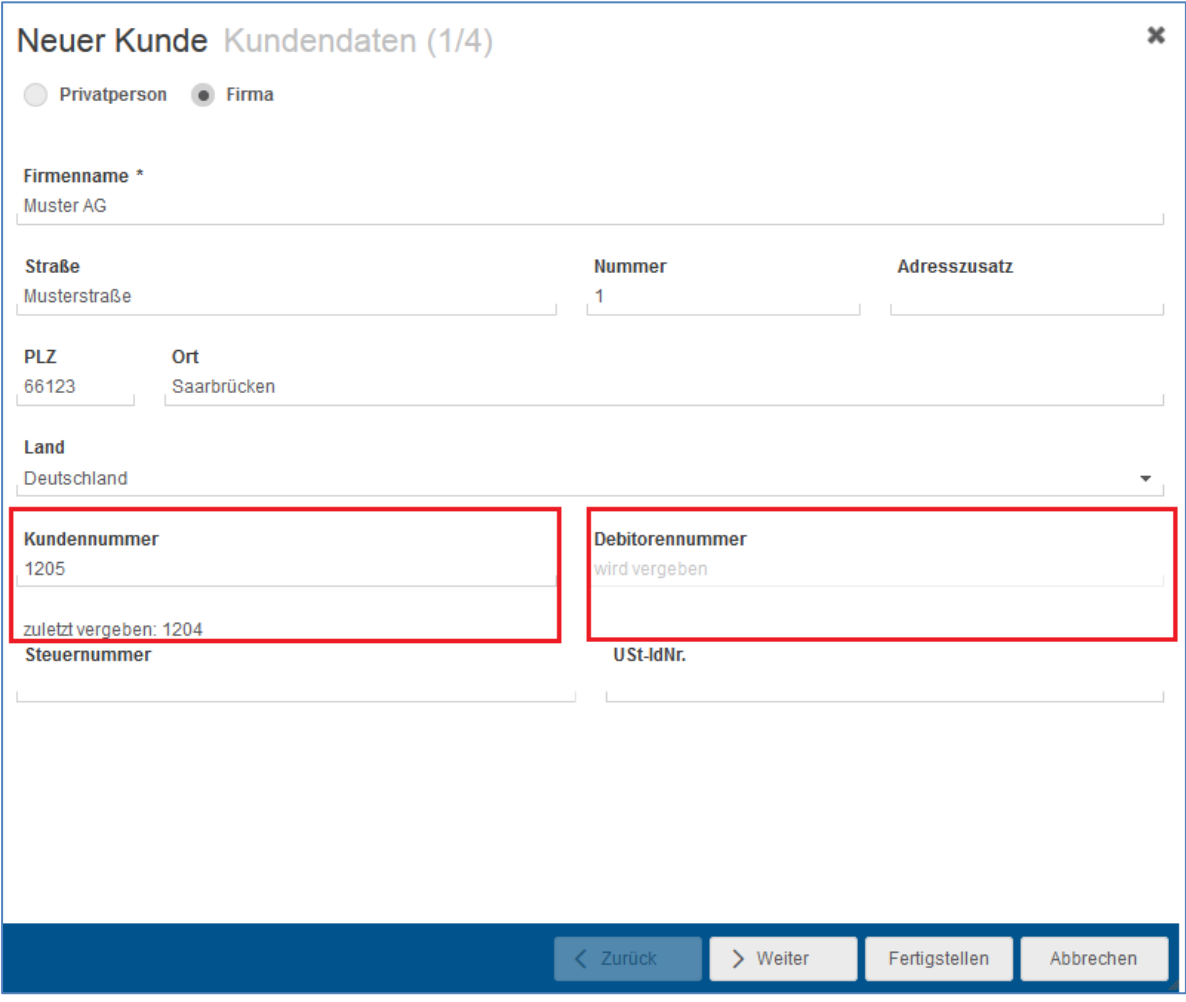

Einmal vergeben kann die Kundennummer nicht mehr geändert werden und wird bei Markieren des Kunden in der Detailansicht angezeigt.

#### <span id="page-6-0"></span>**3.2. Die Kundennummer beim Rechnung schreiben**

Die Kundennummer wird auf dem Rechnungsentwurf und auf der fertiggestellten Rechnung angezeigt.

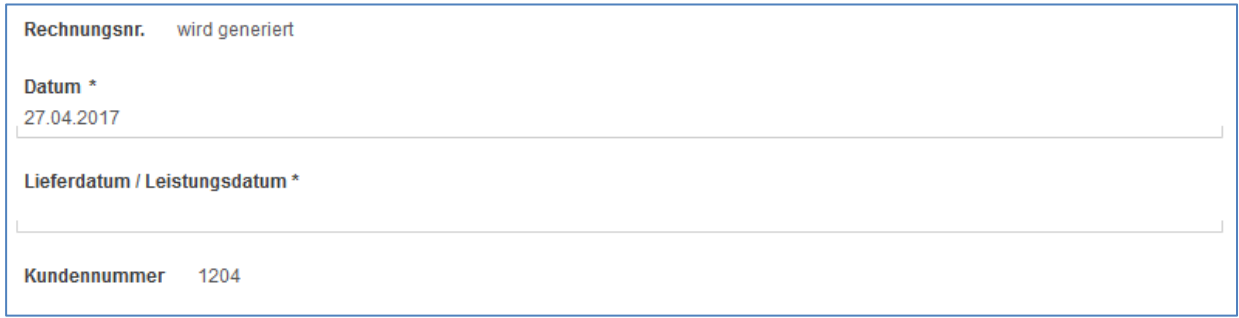

Außerdem wird sie in der Übersicht Rechnungsausgang zentral angezeigt sowie in der Detailansicht rechts.

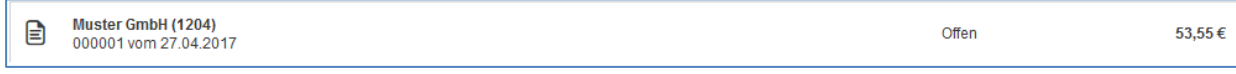

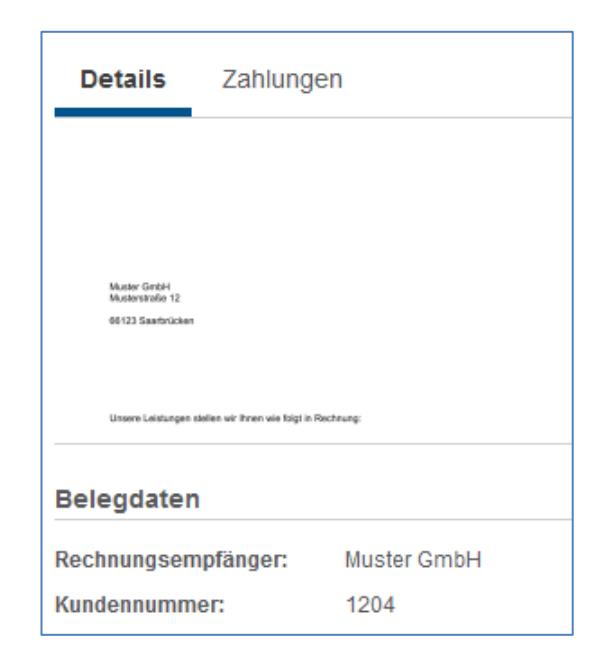

### <span id="page-7-0"></span>**4. Beleg App**

Beim Upload von Dokumenten über die App wurden Stabilitätsverbesserungen vorgenommen. Dies wirkt sich besonders auf Benutzer aus, die viele Belege in kurzer Zeit hochladen möchten.

#### © 2017 by eurodata AG

Großblittersdorfer Str. 257-259, D-66119 Saarbrücken Telefon +49 681 8808 0 | Telefax +49 681 8808 300 Internet: [www.eurodata.de](http://www.eurodata.de/) E-Mail: [info@eurodata.de](mailto:info@eurodata.de)

Version: 1.14.0

Stand: 04/2017

Dieses Handbuch wurde von eurodata mit der gebotenen Sorgfalt und Gründlichkeit erstellt. eurodata übernimmt keinerlei Gewähr für die Aktualität, Korrektheit, Vollständigkeit oder Qualität der Angaben im Handbuch. Weiterhin übernimmt eurodata keine Haftung gegenüber den Benutzern des Handbuchs oder gegenüber Dritten, die über dieses Handbuch oder Teile davon Kenntnis erhalten. Insbesondere können von dritten Parteien gegenüber eurodata keine Verpflichtungen abgeleitet werden. Der Haftungsausschluss gilt nicht bei Vorsatz oder grober Fahrlässigkeit und soweit es sich um Schäden aufgrund der Verletzung des Lebens, des Körpers oder der Gesundheit handelt.